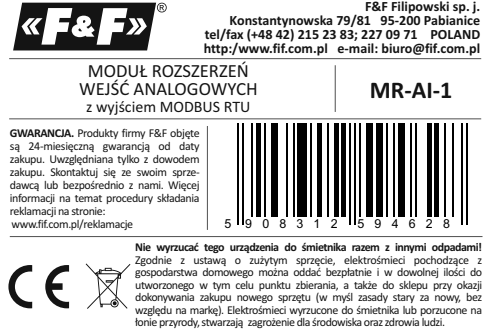

### **Przeznaczenie**

Moduł MR-AI-1 służy jako zewnętrzne urządzenie rozszerzające wejścia analogowe sterowników programowalnych PLC lub innych urządzeń, w których wymiana danych odbywa się za pomocą portu RS-485 zgodnie z protokołem MODBUS RTU.

## **Działanie**

Moduł posiada 4 uniwersalne wejścia analogowe. Typ wejścia zgodny ze standardem 0÷10V (napięciowe U) lub 4÷20mA (prądowe I) ustala się za pomocą wewnętrznych zworek. Moduł dokonuje ciągłego pomiaru wartości wejściowych prądu i napięcia na wszystkich wejściach bez względu na konfigurację sprzętową<br>typów wejść (położenie zworek). Jednakże poprawnie mierzone będą te wartości<br>wejściowe dla jakich te wejścia skonfigurowano. Wartości wejściowy napięć oraz nastawę wszystkich parametrów komunikacji realizujemy poprzez port RS-485 za pomocą protokołu komunikacyjnego MODBUS RTU. Załączenie napięcia zasilania sygnalizowane jest świeceniem LED zielonej U. Poprawna wymiana danych między modułem i drugim urządzeniem sygnalizowana jest świeceniem LED żółtej Tx.

- 1 -

## **Rejestry**

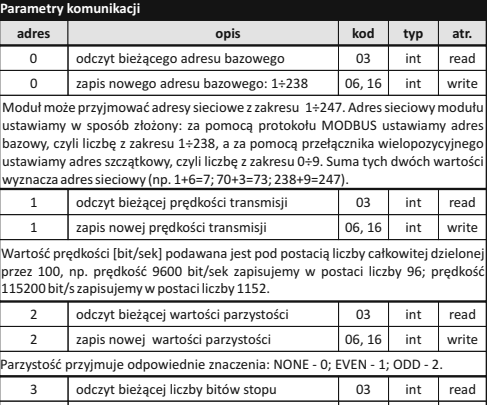

3 zapis nowej liczby bitów stopu Liczba bitów stopu przyjmuje znaczenie 1 lub 2.

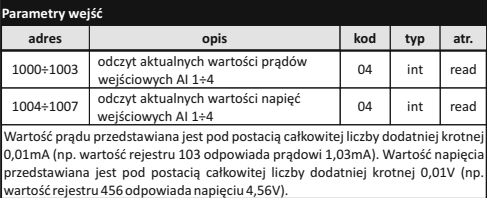

06, 16 int write

- 3 -

**Parametry protokołu MODBUS RTU**

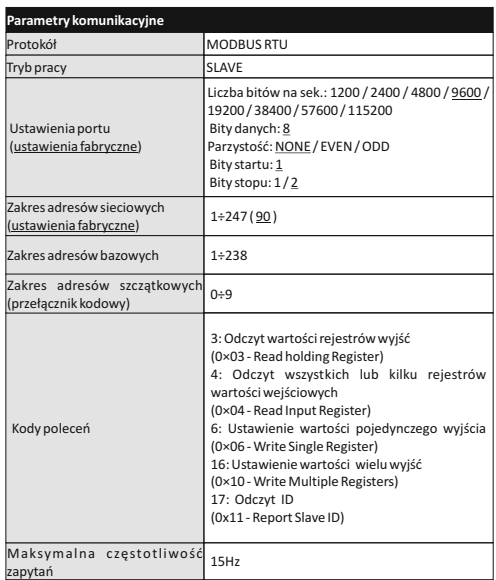

#### - 2 -

W odpowiedzi na polecenie "odczyt ID" (kod 17), otrzymujemy pakiet informacji dotyczących modułu: w polu "Slave ID" kod 0xEC; w polu "Run Indicator Status" kod 0xFF; w polu "Additional Data" tekst "AI-1Mv1.2".

### **Nastawa adresu sieciowego**

Moduł może przyjmować adresy sieciowe z zakresu 1÷247. Adres sieciowy modułu ustawiamy w sposób złożony: za pomocą protokołu MODBUS ustawiamy adres<br>bazowy, czyli liczbę z zakresu 1+238, a za pomocą przełącznika wielopozycyjnego<br>ustawiamy adres szczątkowy, czyli liczbę z zakresu 0+9. Suma tych dwóch wyznacza adres sieciowy (np. 1+6=7; 70+3=73; 238+9=247). Wielopozycyjny przełącznik kodowy umiejscowiony jest pod elewacją czołową. Elewacje zdjąć za pomocą wkrętaka płaskiego 3 mm delikatnie podważając zaczepy elewacji na bokach obudowy. Wkrętakiem płaskim 3 mm przestawić obrotowy przełącznik<br>na wybraną cyfrę, jako adres cząstkowy (zakres 0+9). Po dokonaniu nastawy założyć<br>elewację czołową, ze szczególną uwagą na prawidłowe wpasowanie di

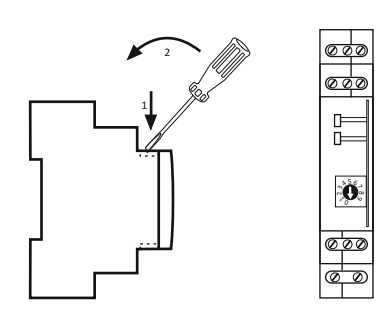

- 4 -

#### **Konfiguracja wejść**

Każde z 4 wejść modułu może być skonfigurowane jako prądowe lub napięciowe. W tym celu należy dokonać odpowiedniego ustawienia zworek na złączu konfiguracyjnym modułu. W tym celu należy zdjąć elewację czołową za pomocą wkrętaka płaskiego 3mm delikatnie podważając zaczepy elewacji na bokach obudowy. Następnie wysunąć zatrzaski szynowe z prowadnic (do środka), a następnie delikatnie rozłożyć połówki obudowy. Złącze konfiguracyjne znajduje się na pionowej płytce pomiędzy dwoma poziomymi.

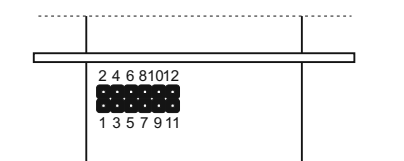

Dokonać ustawień zworek zgodnie z poniższą tabelą.

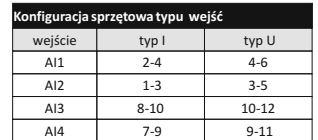

**Montaż** Założenia ogólne:

 $\blacksquare$ 

- \* Zalecane stosowanie filtrów przeciwzakłóceniowych oraz przeciwprzpięciowych
- (np. OP-230 F&F). \* Zalecane stosowanie ekranowanych przewodów sygnałowych typu "skrętka"
- do podłączenia modułu z innym urządzeniem.<br>\* W przypadku stosowania przewodów ekranowanych uziemienie ekranów<br>wykonać tylko z jednej strony jak najbliżej urządzenia.<br>\* Końce linii sygnałowej należy zakończyć modułami termi
- 5 -

# **Wejścia AI**

Ideowy schemat połączeń przetworników analogowych różnego typu.

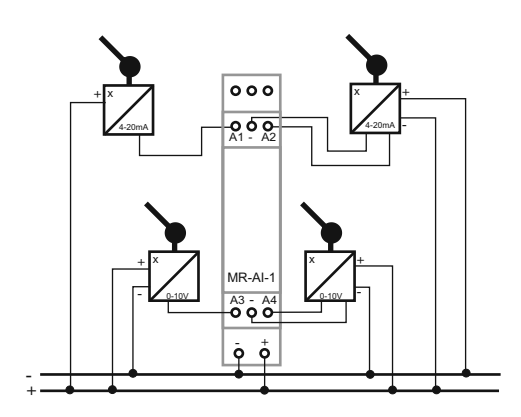

- \* Nie układać równolegle przewodów sygnałowych w bezpośredniej bliskości do
- linii wysokiego i średniego napięcia. \* Nie instalować modułu w bezpośredniej bliskości odbiorników elektrycznych dużej mocy, elektromagnetycznych przyrządów pomiarowych, urządzeń z fazową regulacją mocy, a także innych urządzeń, które mogą wprowadzać zakłócenia.

## **Instalacja**

- 1. Dokonać sprzętowej konfiguracji wejść modułu zgodnie z typem podłączanego<br>przetwornika analogowego do danego wejścia (U/I).<br>2. Dokonać nastawy adresu sieciowego oraz parametrów komunikacji modułu.
- 
- 
- 3. Odłączyć zasilanie 4. Moduł zainstalować na szynie.
- 
- 5. Zasilanie modułu podłączyć do zacisków 10-12 zgodnie z oznaczeniami. 6. Wyjście sygnałowe 1-3 (port RS-485) połączyć z wyjściem urządzeniem typu MASTER.
- 7. Do wybranych wejść AI podłączyć przetworniki analogowe zgodnie z ich
- typem (U/I).

## **Reset ustawień komunikacji**

- Pod elewacją modułu dostępny jest przełącznik kodowy. 1. Wyłączyć zasilanie.
- 
- 2. Zdjąć panel czołowy modułu. 3. Ustawić na przełączniku 9.
- 4. Załączyć zasilanie i w ciągu 3 s przełączyć na 1.

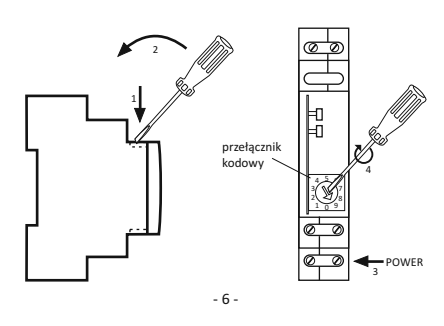

**Opis we/wy**

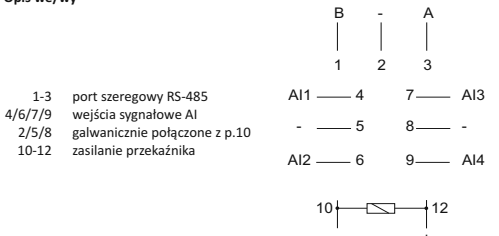

Port RS-485 nie jest galwanicznie izolowany od napięcia zasilania modułu.

#### **Dane techniczne**

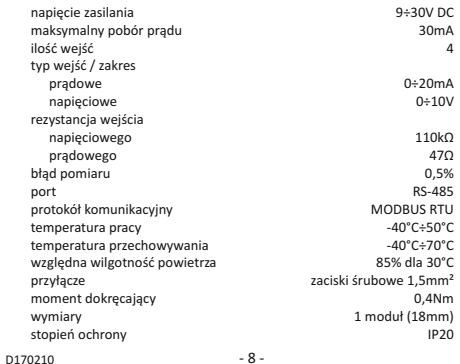

- 7 -